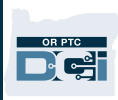

## ارائهدهندگان

## سؤالات متداول درمورد DCI PTC OR

- .1 حساب من قفل شده است. چه کسی میتواند کمک کند؟
- a. میتوانید بهصورت شبانهروزی و 7 روز هفته با خط خدمات مشتری DCI به شماره: 1-565-565-0155 يا طی ساعات کاری عادی با دفتر محلیتان تماس بگيريد.
	- .2 نياز به بازنشانی پسوردم دارم ولی اعلانهای ايميلی را دريافت نمیکنم. چه کسی میتواند کمک کند؟ a. برای اطمينان از صحيح بودن آدرس ايميلی که در پرونده داريم، با دفتر محلیتان تماس بگيريد.
		- .3 چرا وضعيت ورودی من Unvalidated) تأييداعتبار نشده) را نشان میدهد؟
- a. ورودی تأييداعتبار نشده به ورودی گفته میشود که سيستم بايد دوباره آن را بررسی کند تا اطمينان حاصل شود قوانين تجاری رعايت شده است.
	- .4 چرا وضعيت ورودی من Unverified) تأييدنشده) را نشان میدهد؟
- a. ورودی تأييدنشده موقعی اتفاق میافتد که يک کاربر از دفتر محلی اقدام به ويرايش يک ورودی از جانب يکي از ارائهدهندگان نمايد. حتماً بايد ورودي هاي تأييدنشده تأييد شوند، وگرنه پرداخت نخواهند شد.
	- .5 چرا نمیتوانم ساعت ورود ثبت کنم؟
- a. اگر از شيفت قبل فراموش کرده باشيد که خروج بزنيد، ممکن است نتوانيد ساعت ورود ثبت کنيد. دلايلی ديگر نيز مىتواند براى عدم امكان ثبت ساعت ورود وجود داشته باشد، مثلاً اگر مجوز فعلى نداشته باشيد. اگر نمیتوانيد ساعت ورود را ثبت کنيد، با دفتر محلیتان تماس بگيريد.
	- .6 زبان دلخواهم را چطور عوض کنم؟
	- a. در پورتال وب DCI PTC OR، زبان دلخواهتان را میتوانيد با انتخاب منوی کرکرهای زبان از گوشه بالا سمت راست صفحه تغيير دهيد.
- b. برای کاربران برنامه همراه، پس از ورود به برنامه همراه DCI PTC OR، منو را انتخاب کنند و سپس زبان را به زبان دلخواهشان تغيير دهند.
	- .7 چرا مجبورم پسوردم را عوض کنم؟
	- a. پسوردها به دلايل امنيتی بايد هر 60 روز يکبار عوض شوند.
		- .8 از کجا بفهمم که چند ساعت میتوانم کار کنم؟
	- a. برنامه همراه DCI PTC OR و پورتال وب آن ساعات باقيمانده شما را ذخيره میکند تا بتوانيد تعداد ساعات باقيماندهتان طی هفته مربوطه را مشاهده کنيد. همه ساعات داخل سيستم براساس ميزان ساعاتی است که مجاز به ارائه خدمات هستيد. اگر سؤالی داريد، با مدير پروندهتان تماس بگيريد.
		- .9 جمله آماده چيست؟
- a. جملات آماده بهمعنی کارهايی است که طی ويزيت انجام میگيرد. در موقع ثبت ساعت خروج، بايد حداقل يک جمله آماده را انتخاب کنيد، اما بسته به کاری که طی ويزيت انجام دادهايد میتوانيد بيش از يک جمله نيز انتخاب نماييد.
	- .10 چگونه پيام ارسال کنم؟
- a. ابتدا آيکون پاکت نامه، سپس گزينه Actions) اقدامات) و سپس Message New) پيام جديد) را در پورتال وب انتخاب کنيد. در برنامه همراه، روی آيکون پاکت نامه و سپس روی آيکون آبیرنگ پيام جديد در گوشه پايين سمت راست کليک کنيد.

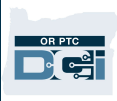

## ارائهدهندگان

a. آيکون پاکت نامه را انتخاب کنيد و سپس روی پيامی که مايل هستيد بررسی نماييد کليک کنيد.

- .12 چطور از دريافت اعلانهای پيامکی مطمئن شوم؟
- a. در پورتال وب DCI PTC OR، روی تنظيمات و سپس mobile Verify) اعتبارسنجی شماره همراه) کليک کنيد. پس از وارد کردن شماره همراهتان، روی Number Mobile Update) تغيير شماره همراه) کليک کنيد.
	- .13 قانون تجاری چيست؟
	- a. قانون تجاری نوعی خط مشی است که به سيستم میگويد آيا اجازه انجام کاری را در DCI PTC OR داريد يا نداريد.